# ΠΑΝΕΠΙΣΤΗΜΙΟ ΑΘΗΝΩΝ Τμήμα Πληροφορικής και Τηλεπικοινωνιών Κ24: Προγραμματισμός Συστήματος 2η Προγραμματιστική Εργασία Hμερομηνία Ανακοίνωσης:  $3/4/12$ Ημερομηνία Υποβολής:  $27/4/12$

## Eισαγωγή στην Εργασία:

Ο στόχος αυτής της εργασίας είναι να εξοικειωθείτε με τον προγραμματισμό σε κέλυφος Bash και την χρήση 'μικρών' γλωσσών (sed, awk/gawk) στο περιβάλλον Linux/Unix.

Θα υλοποιήσετε ένα πρόγραμμα που θα ονομάζεται mtrace και θα επεξεργάζεται πληροφορίες για τις δημόσιαδιαθέσιμες δραστηριότητες χρηστών σε ένα δίχτυο υπολογιστών όπως εχείνων που βρίσχονται στο εργαστήριο υπολογιστών Linux/Unix του τμήματος.

Για να υλοποιηθεί αυτό το πρόγραμμα (που θα είναι ένα bash-script) θα πρέπει να 'συγκεντρωθούν' πληροφορίες για το ποιος/ποια δουλεύει που και πόσο. Κάτι τέτοιο είναι σχετικά εύκολο να γίνει σε ένα τέτοιο δίκτυο όπου ο κάθε χρήστης έχει προσπέλαση σε όλους τους υπολογιστές με την χρήση ενός userid και του password του/της και γνωρίζει τα ονόματα των υπολογιστών που θέλει να παρακολουθήσει.

Το αποτέλεσμα το προγράμματος σας θα είναι είναι πληροφορίες για χρήστες που βρίσχονται on-line, παροχή πληροφοριών σε συνεχή ροή με δειγματοληψία σε οριζόμενα χρονικά διαστήματα, ή στατιστικά για την χρήση των μηχανημάτων που μας ενδιαφέρουν, παραγωγή πινάχων ή/χαι γραφημάτων με την βοήθεια του gnuplot.

Οποιαδήποτε επεξεργασία που χρειάζεται να γίνει, θα πρέπει να εμπλέχει bash, awk, sed χαι συμβατιχά προγράμματα συστήματος όπως η rsh, finger, last, uptime και who.

## Διαδικαστικά:

Το πρόγραμμά σας θα πρέπει να τρέχει στα μηχανήματα Linux/Unix της σχολής. Παραχολουθείτε τον ιστότοπο του μαθήματος στο URL: www.di.uoa.gr/~ad για επιπρόσθετες ανακοινώσεις.

- Υπεύθυνοι για την άσχηση αυτή (ερωτήσεις, αξιολόγηση, βαθμολόγηση, χτλ) είναι: ο Φώτης Ψαλλίδας (fpsallidas-AT+di), ο Κοσμάς Βαλιάνος (kvalianos-AT+di), και ο Ηλίας Παναγιωτόπουλος  $(grad1108+AT-di)$ .
- · Παρακολουθείτε την ηλεκτρονική λίστα (mailman) όπου δίνονται ερωτήσεις/απαντήσεις/διευκρινήσεις σχετικά με την άσκηση.

# Διατύπωση του Προβλήματος:

Ο στόχος είναι η παραχολούθηση της δραστηριότητας των χρηστών στο δίχτυο υπολογιστών linuxXX.di.uoa.gr. Το πρόγραμμα mtrace θα παρέχει τις εξής δυνατότητες:

- 1. εμφάνιση χρηστών και των ονομάτων τους για κάθε ένα από τους υπολογιστές που επιθυμεί να χρησιμοποιήσει ο χρήστης του προγράμματος mtrace.
- 2. συνεχή παρακολούθηση ανά τακτά χρονικά διαστήματα της χρήσης επιλεγμένων συστημάτων παράγωγή στατιστικών για το ρυθμό login/logout γρηστών.
- 3. δημιουργία στατιστιχών για την συνολιχή χρήση των συστημάτων χαι εύρεση απαντήσεων διαφόρων επερωτήσεων που θα πρέπει να δοθούν με την μορφή αναφορών.

Για την αντιμετώπισή των παραπάνω απαιτήσεων θα χρησιμοποιήσετε προγράμματα συστήματος όπως:

- who: βρίσκει ποιος είναι logged-in σε ένα σύστημα.
- finger: χρησιμοποιώντας το userid βρίσκει το πραγματικό όνομα του χρήστη.
- uptime: δίνει τα ποσοστά χρήσης σε ένα σύστημα.
- rsh: επιτρέπει την εκτέλεση εντολών σε απομακρυσμένα κελύφη.
- last: παρέχει διάφορα στοιχεία χρήσης από το wtmp δυαδικό αρχείο του συστήματος σε ASCII μορφή.

#### $\Lambda$ ειτουργία του mtrace:

Το Σχήμα 1 δίνει την συνολική λειτουργία του mtrace. Ο χρήστης μπορεί να καλεί το mtrace απο οποια-

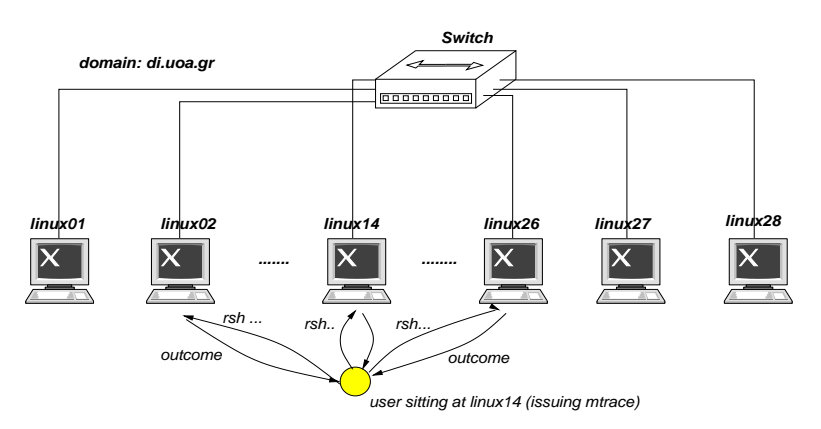

Σχήμα 1: Λειτουργία mtrace σε LAN δίκτυο υπολογιστών

δήποτε μηχανή του δικτύου και τα αποτελέσματα της κλήσης θα εμφανίζονται στο tty εργασίας της/του. Το πρόγραμμα μπορεί να χαλεί είτε τοπιχές εντολές στο σύστημα που ο χρήστης έχει χάνει login είτε εντολές σε άλλα μέλη της συστοιχίας με την βοήθεια της προγράμματος επίχλησης απομαχρυσμένου χελύφους (rsh).

# Η Διεπαφή του Προγράμματος

Το πρόγραμμα παίρνει τις παρακάτω παραμέτρους:

mtrace -s -c -st -d domain-name -l mach1 mach2 ... machn -f listofhosts -t seconds

Οι διάφορες σημαίες τής εντολής επίχλησης είναι οι παραχάτω:

- -d ορίζει το domain name στο οποίο λειτουργούν οι υπολογιστές του δικτύου (στην συγκεκριμένη περίπτωση αυτό το όνομα είναι πάντα το ίδιο και είναι το di.uoa.gr).
- -1 ορίζει μια λίστα από μηχανές για τις οποίες ενδιαφερόμαστε να δούμε την χρήση. Μια τέτοια λίστα μπορεί να εμπεριέχει ένα η και πιο πολλά ονόματα υπολογιστών απο την συστοιχία (π.χ. linux02, linux12, linux09).
- -f εναλλακτικά με την παραπάνω σημαία -1 μπορούμε να χρησιμοποιήσουμε μια λίστα από ονόματα μηχανών από ένα αργείο (listofhosts).
- -s παρουσίασε την κατάστασή (status) και παρήγαγε την έξοδο όπως περιγράφεται στο Δείγμα Εξόδου 1.
- -c το πρόγραμμα mtrace τρέγει σαν 'δαίμων' χαι συλλέγει στατιστιχά για τον αριθμό των γρηστών που έχουν εμφανιστεί στα διαστήματα δειγματοληψίας στην συστοιχία Επίσης mtrace παράγει γραφικά το μέσο όρο φορτίου με την βοήθεια του gnuplot για όλες τις μηχανές του γχρουπ χρησιμοποιώντας το πρόγραμμα συστήματος uptime. Η έξοδος περιγράφεται στο Δείγμα Εξόδου 2.
- -st με την βοήθεια του last θα πρέπει να οργανώσετε διάφορα reports όπως περιγράφονται στο Δείγμα  $E$ ξόδου 3.
- -t όταν το πρόγραμμα δουλεύει με την μορφή δαίμονα και συνεχώς 'μαζεύει' δεδομένα χρήσης από διάφορες μηχανές αυτό το χάνει με συχνότητα που ορίζεται από την εν λόγω παράμετρο ('φέρε' δεδομένα χάθε -t δευτερόλεπτα).
- → όταν δεν υπάρχουν σημαίες -1 ή/xaι -f, η τοπιχή μηχανή αποτελεί την προχαθορισμένη επιλογή για την παραγωγή των αποτελεσμάτων.
- $\rightarrow$  σε οποιαδήποτε κλήση μόνο μία από τις σημαίες -s -c και -st μπορεί να χρησιμοποιηθεί.
- → σε οποιαδήποτε χλήση μόνο μία από τις σημαίες -1 χαι -f μπορεί να γρησιμοποιηθεί.
- $\rightarrow$  η σημαία -t μπορεί να χρησιμοποιηθεί μόνο μαζί με την -c και δηλώνει κάθε πότε το πρόγραμμά σας θα πρέπει να 'μαζεύει' στοιχεία από το γκρουπ το μηχανών ώστε τα στατιστικά στοιχεία του Δείγματος Eξόδου 2 να συγκεντρωθούν.

## Tι πρέπει να Παραδοθεί:

- 1. Μια σύντομη και περιεκτική εξήγηση για τις επιλογές που έχετε κάνει στο σχεδιασμό του προγράμματος σας (1-2 σελίδες ASCII κειμένου είναι αρκετές).
- 2. Ένα tar file με όλη σας τη δουλειά σε έναν κατάλογο που πιθανώς να φέρει το όνομά σας και θα περιέχει όλη σας τη δουλειά.

## Άλλες Σημαντικές Παρατηρήσεις:

- 1. Οι εργασίες είναι ατομικές.
- 2. Αν και αναμένεται να συζητήσετε με φίλους και συνεργάτες το πώς θα επιχειρήσετε να δώσετε λύση στο πρόβλημα, αντιγραφή χώδικα (οποιαδήποτε μορφής) είναι χάτι που δεν επιτρέπεται χαι δεν πρέπει να γίνει. Οποιοσδήποτε βρεθεί αναμεμειγμένος σε αντιγραφή χώδιχα απλά παίρνει μηδέν στο μάθημα. Αυτό ισχύει για όλους όσους εμπλέκονται ανεξάρτητα από το ποιος έδωσε/πήρε κλπ.
- 3. Όποιος υποβάλλει/δείχνει κώδικα που δεν έχει γραφτεί από την ίδια/ίδιο μηδενίζεται στο μάθημα.
- 4. Το πρόγραμμα σας θα πρέπει να τρέχει σε Ubuntu-Linux ή Solaris αλλιώς δεν θα βαθμολογηθεί.
- 5. Σε καμιά περίπτωση τα MS-Windows δεν είναι επιλογή πλατφόρμας για την παρουσίαση αυτής της άσκησης.

# $Δ$ είγμα Εξόδου 1:

Για μια κλήση της μορφής:

#### mtrace -s -d di.uoa.gr -l linux10 linux14 linux23

η έξοδος είναι οργανωμένη αλφανουμερικά σε σχέση με το συμβολικό όνομα του κάθε μηχανήματος και για kάθε μηχάνημα στο γκρουπ σύμφωνα με το επώνυμο τού κάθε χρήστη. Για κάθε χρήστη εμφανίζεται μόνο μία γραμμή η οποία περιέχει επώνυμο, όνομα, userid, (μέγιστη) διάρχεια παρουσίας του χρήστη στο μηχάνημα (σε λεπτά), το συμβολικό όνομα της διεργασία του χρήστη που είναι αυτή που απασχολεί πιο πολύ την CPU (εάν υπάργει κάτι τέτοιο) και τέλος το σημείο σύνδεσης του γρήστη στο εν λόγω μηγάνημα. linux10:

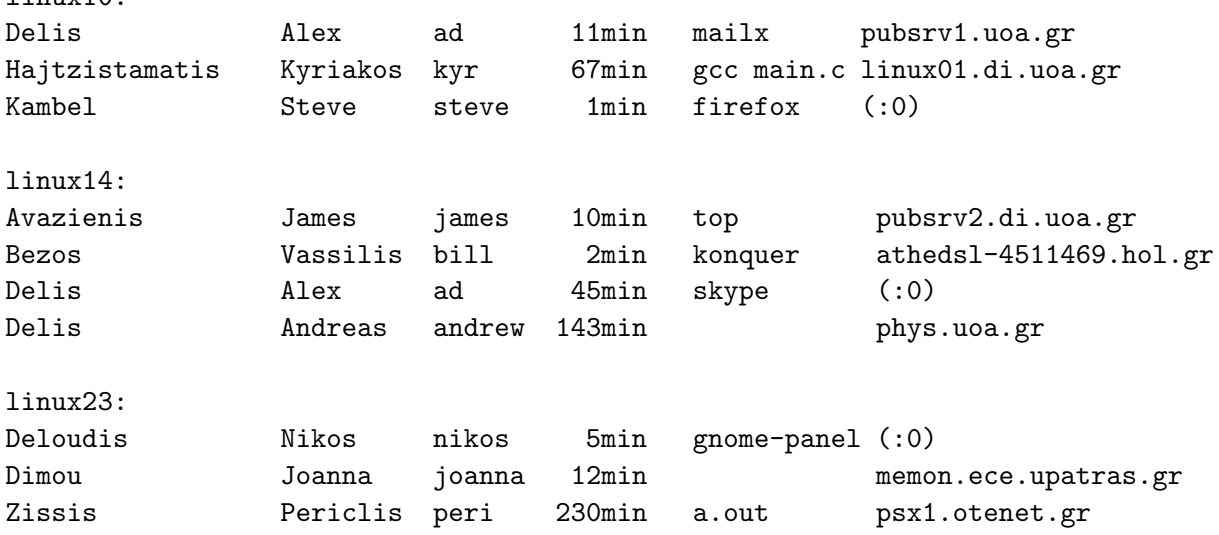

# Δείγμα Εξόδου 2:

Aν έχουμε την κλήση: mtrace -c -d di.uoa.gr- -l linux10 linux14 linux23 -t 3 τότε για κάθε διάστημα δειγματοληψίας (όπως αυτό ορίζεται από την σημαία -t) η έξοδος έχει ως εξής: Users on linux10: ad kyr steve Users on linux14: ad andrew bill james Users on linux23: joanna nikos peri -->> There are 9 unique users on-line at this time. -->> On the average: 3.33333 logged in per machine.

Η έξοδος είναι ταξινομημένα με βάση το όνομα του μηχανήματος στο γκρουπ και για κάθε μηχάνημα το userid των χρηστών. Η έξοδος ανανεώνεται για κάθε διάστημα δειγματοληψίας.

Επίσης για κάθε διάστημα δειγματοληψίας το πρόγραμμά σας θα υπολογίζει το μέσο φόρτο από όλα τα μηχανήματα στο γκρουπ και θα παρουσιάζει με γραφικό τρόπο τα αποτελέσματα σε ένα gnuplot γράφημα που δίνει την συνολική εικόνα για τα τελευταία 20 διαστήματα δειγματοληψίας. Δεδομένα που αντιστοιγούν σε χρονικά διαστήματα δειγματοληψίας πιο παλιά από τα 20 τελευταία δεν λαμβάνονται υπ'όψη (dropped off). Για κάθε δειγματοληψία το γράφημα gnuplot ανανεώνεται δυναμικά. Επίσης κάθε γράφημα gnuplot που δημιουργείται σώζεται σέ ένα κατάλογο. Στο συγκεκριμένο τρόπο λειτουργίας του mtrace, το πρόγραμμα μπορεί να διαχοπεί με control-C σήμα. Το mtrace θα πρέπει να "πιάσει' το σήμα, να δημιουργήσει ένα tar ball με όλα τα γραφήματα και να σώσει το tar ball στο home directory πριν τερματίσει με κώδικα 115.

# Δείγμα Εξόδου 3:

Για την κλήση:

## mtrace -st -d di.uoa.gr -l linux10 linux14 linux23

και βασισμένοι στις πληροφορίες που παρέχει η last και τα δεδομένα από όλες τις μηχανές που παρέχονται στην λιστα (-1) θα πρέπει να βρείτε και να υπολογίσετε τα εξής:

- · Για κάθε χρήστη υπολογίστε συνολικά το χρόνο που έχει δαπανήσει εργαζόμενος/η στο σύστημα ανεξάρτητα από την μηχανή που έχει χάνει login. Οι χρήστες ταξινομούνται σε βάση το χρόνο που έχουν δαπανήσει στο σύστημα (φθίνουσα σειρά) – μέχρι 100 χρήστες παρέχονται στο report.
- · Βρείτε πόσες φορές τα συστήματα έχουν γίνει rebooted και δώστε όλα τις σχετικές πληροφορίες με το όνομα του μηγανήματος και την ημερομηνία/ώρα που έγινε το reboot. Βρείτε επίσης για κάθε σύστημα πόσες φορές και πότε έφτασε στην κατάσταση down.
- Για κάθε χρήστη δώστε τα μοναδικά σημεία εισδοχής στο σύστημα καθώς και την σχετική συχνότητα. Για παράδειγμα:

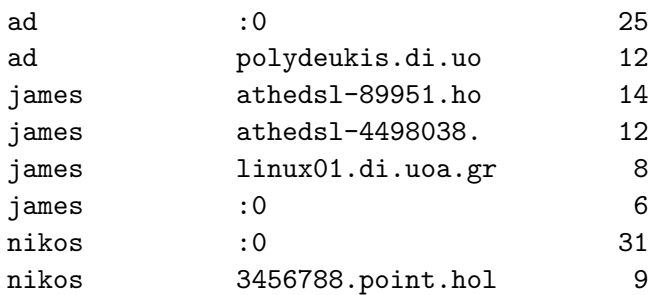

- Με την βοήθεια του gnuplot απεικονίστε τις 5 πιο δημοφιλείς μέρες στην διάρκεια των τελευταίων 10 ημερών που έγιναν τα πιο πολλά sessions. Για κάθε μέρα δείξτε συνολικό αριθμό από sessions αλλά στην ίδια παράσταση επίσης δείξτε και το session με την μεγαλύτερη διάρκεια (αυτό μπορεί να γίνει με èna bar-chart).
- Βάλτε όλα τα παραπάνω reports σε ένα tar-ball το οποίο το ταχυδρομείτε ηλεκτρονικά στο χρήστη που έχανε την χρήση του mtrace.